# Périphériques USB personnalisés

 Rémi GUILLOMON Maxime DUQUESNE Quentin DELPECH Baptiste JEAN-LOUIS

IMA3 Promo 2021

## Sommaire

- Introduction
- Protocole USB
- Bibliothèque LUFA
	- Présentation
	- AT90USBKEY en
	- stockage de masse
	- Configuration de LUFA

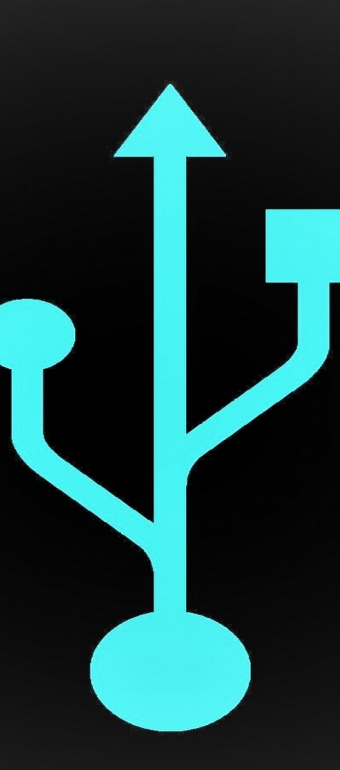

- Prototypes Arduino
	- Bibliothèques utilisées
	- Hardware utilisé
	- Prototype de la Clé USB
	- Prototype du Clavier
- Conclusion

# Introduction En quoi consiste notre projet ?

#### Un clavier

Ressemble à un clavier classique

Fonctionne comme un clavier classique

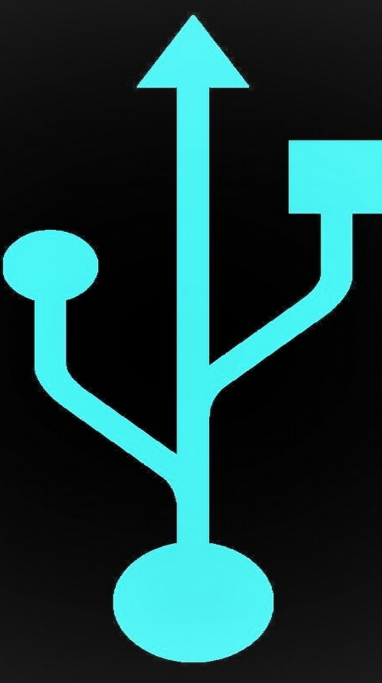

#### Une clé USB

Stocke vos fichiers comme une clé classique

+ enregistre toutes les entrées clavier !

3 Vous vous absentez ? Elle télécharge un logiciel espion !

#### Protocole USB

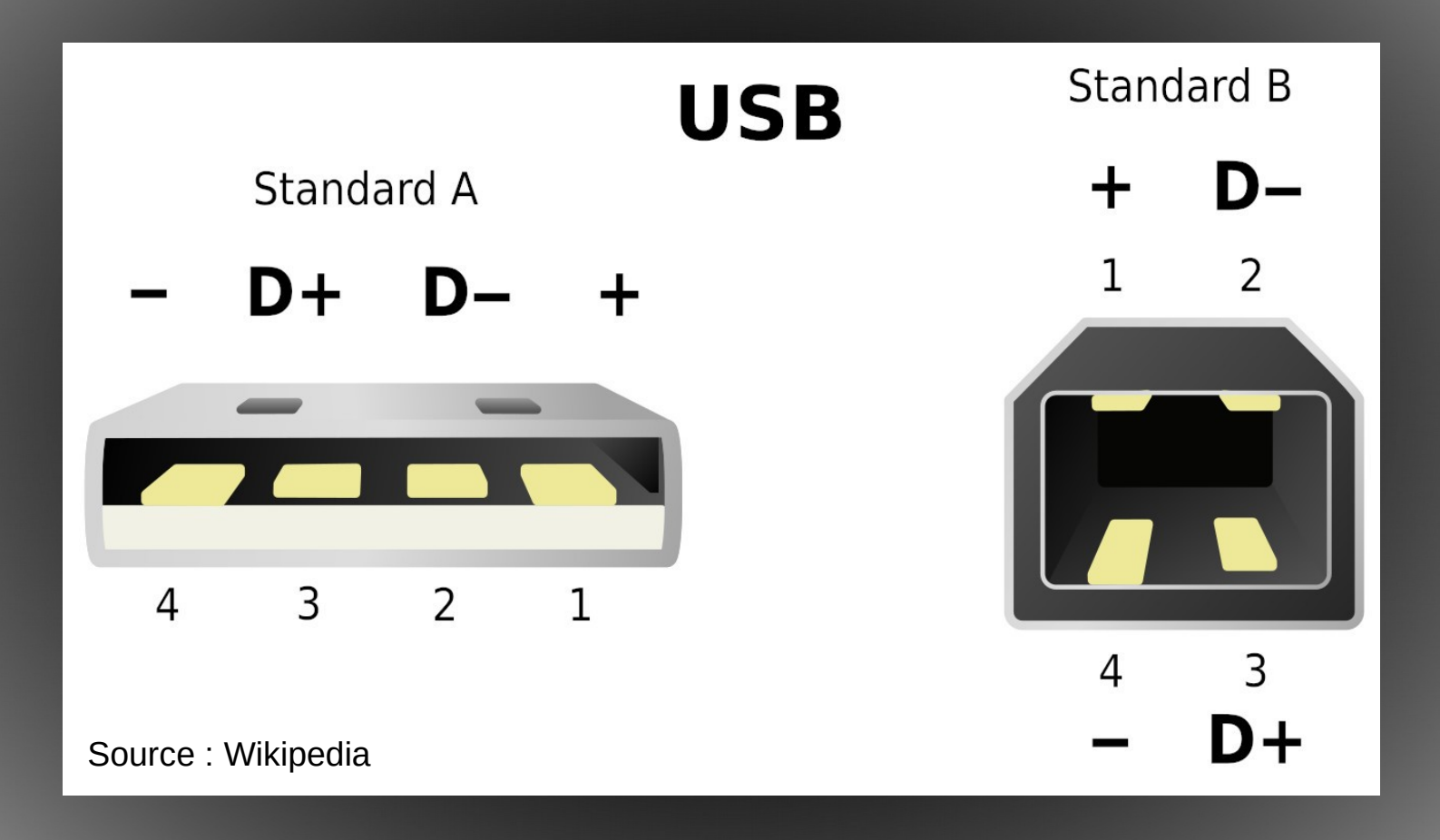

Broches USB

#### Protocole USB

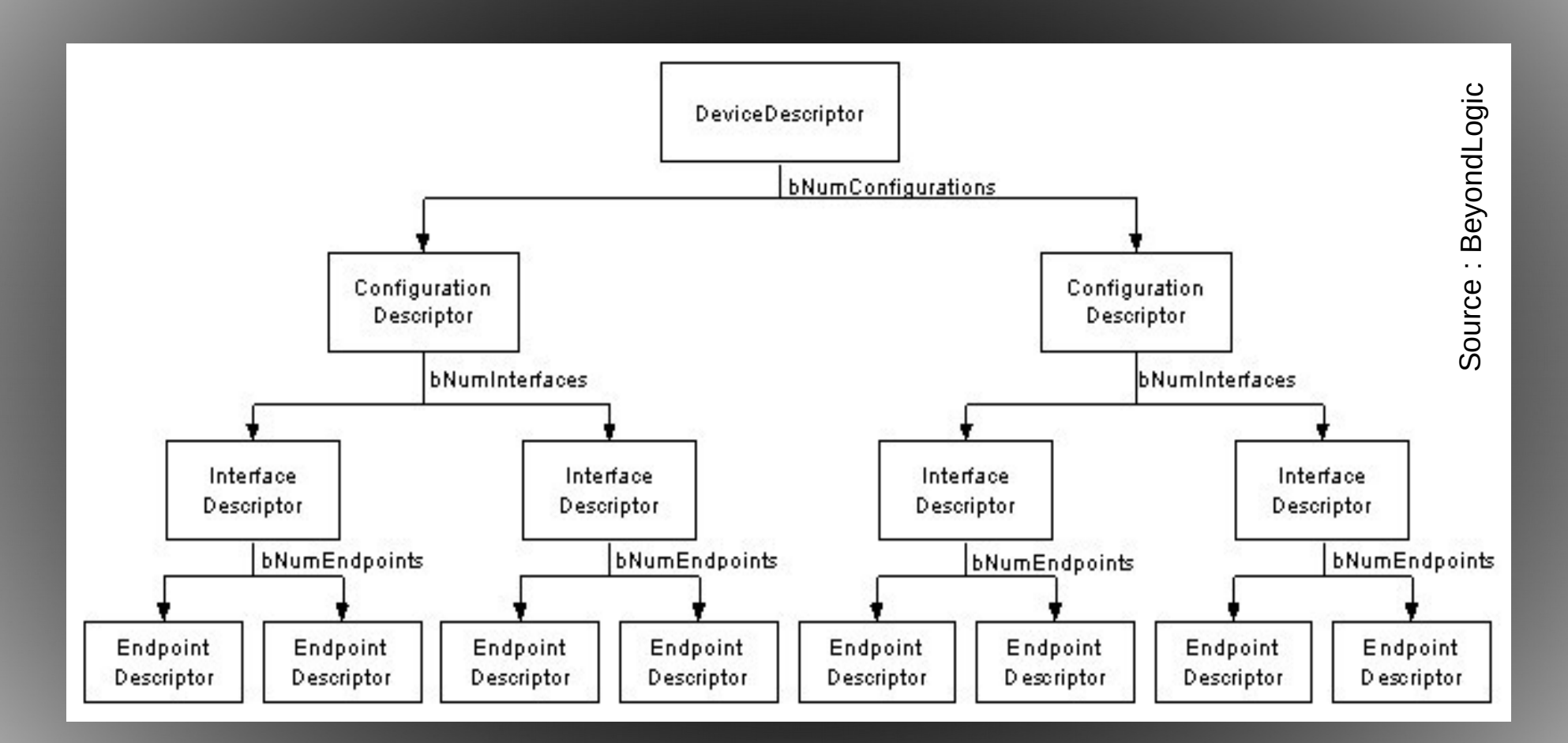

Descripteurs USB

### Bibliothèque LUFA

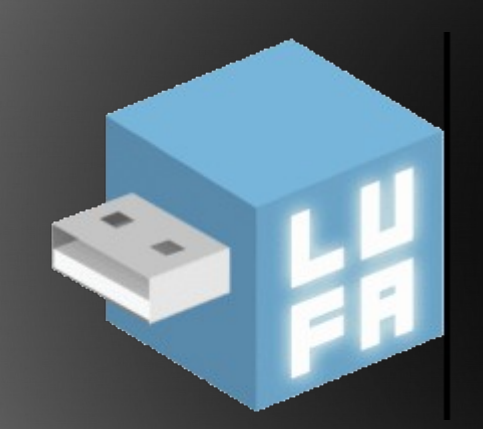

Lightweight USB Framework for AVR's

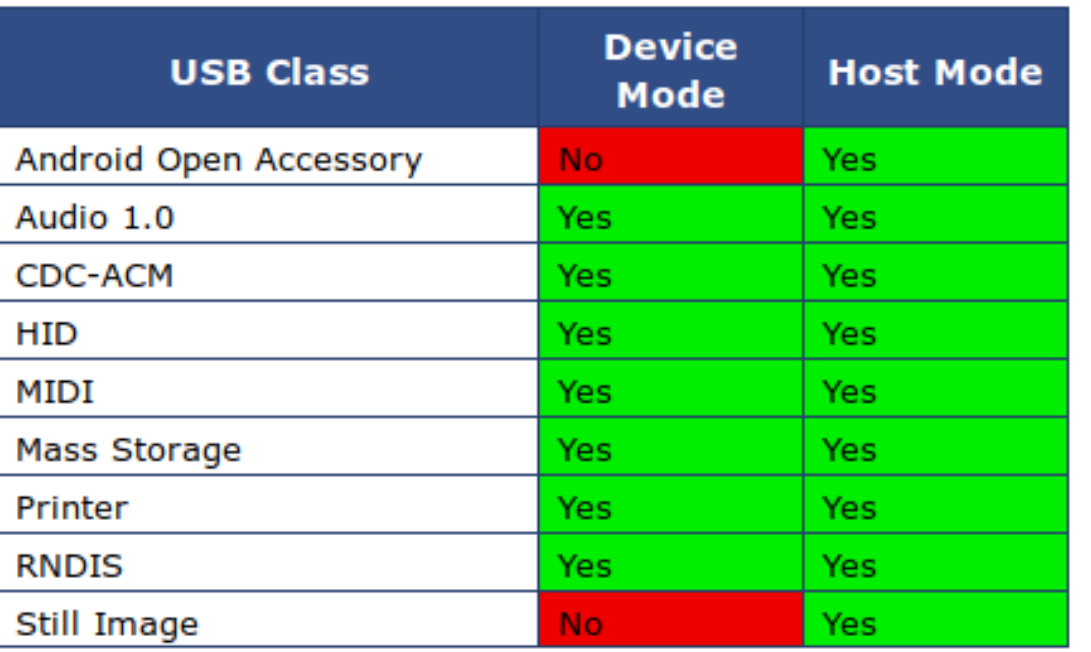

Classes USB compatibles avec LUFA

#### AT90USBKEY en stockage de masse

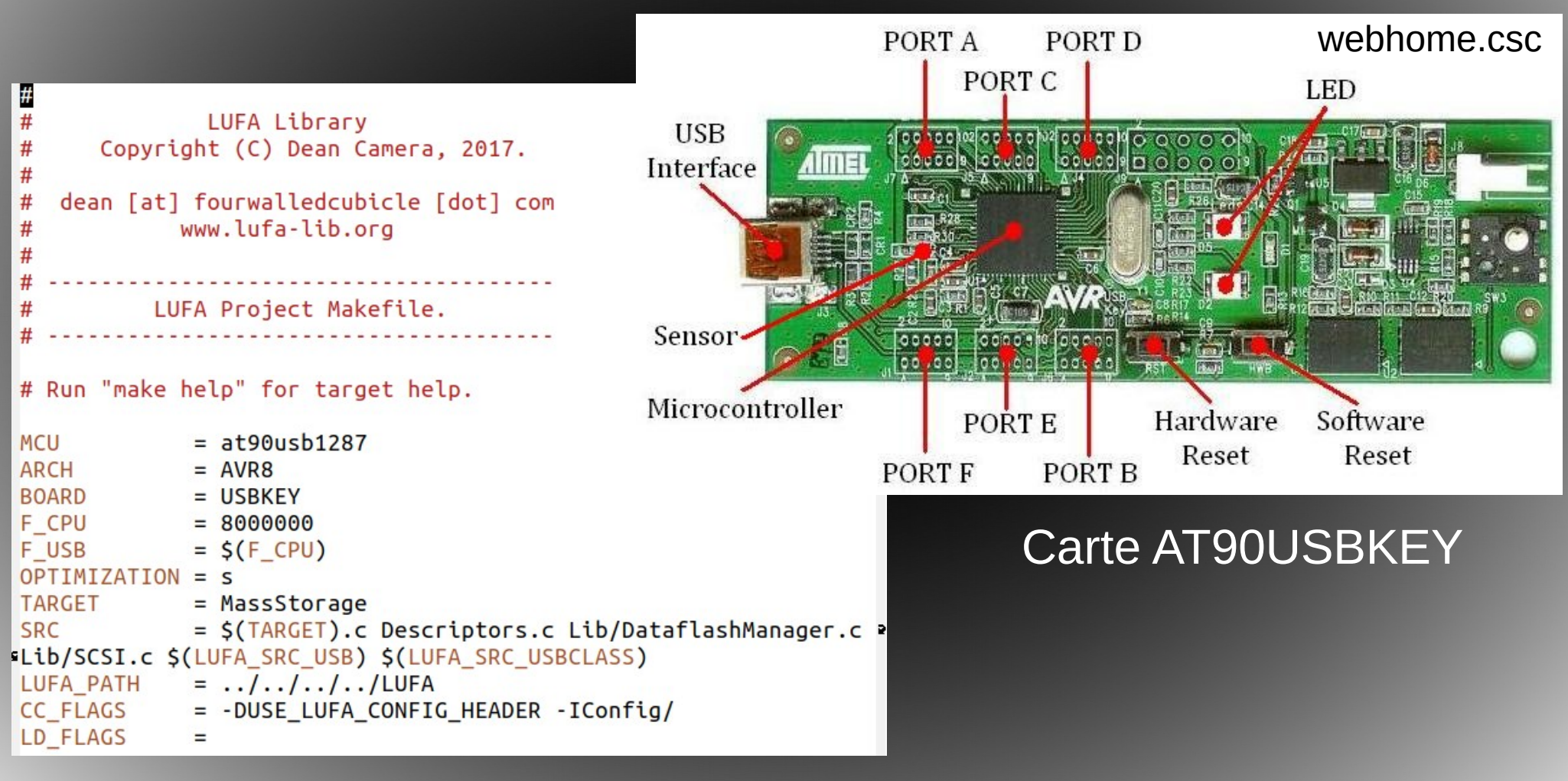

#### Makefile

#### AT90USBKEY en stockage de masse

Commandes dans le terminal : sudo dfu-programmer at90usb1287 erase sudo dfu-programmer at90usb1287 flash MassStorage.hex sudo dfu-programmer at90usb1287 reset lsusb

Bus 002 Device 004: ID 8087:07da Intel Corp. Bus 002 Device 003: ID 04f2:b330 Chicony Electronics Co., Ltd Asus 720p CMOS webcam Bus 002 Device 002: ID 8087:0024 Intel Corp. Integrated Rate Matching Hub Bus 002 Device 001: ID 1d6b:0002 Linux Foundation 2.0 root hub Bus 001 Device 003: ID 0bda:0139 Realtek Semiconductor Corp. RTS5139 Card Reader Controller Bus 001 Device 002: ID 8087:0024 Intel Corp. Integrated Rate Matching Hub Bus 001 Device 001: ID 1d6b:0002 Linux Foundation 2.0 root hub Bus 004 Device 001: ID 1d6b:0003 Linux Foundation 3.0 root hub Bus 003 Device 002: ID 046d:c05b Logitech, Inc. M-U0004 810-001317 [B110 Optical USB Mouse] Bus 003 Device 010: ID 03eb:2045 Atmel Corp. LUFA Mass Storage Demo Application Bus 003 Device 001: ID 1d6b:0002 Linux Foundation 2.0 root hub

#### Carte AT90USBKEY reconnue comme stockage de masse

#### AT90USBKEY en stockage de masse

Bus 003 Device 010: ID 03eb:2045 Atmel Corp. LUFA Mass Storage Demo Application Couldn't open device, some information will be missing

Device Descriptor:

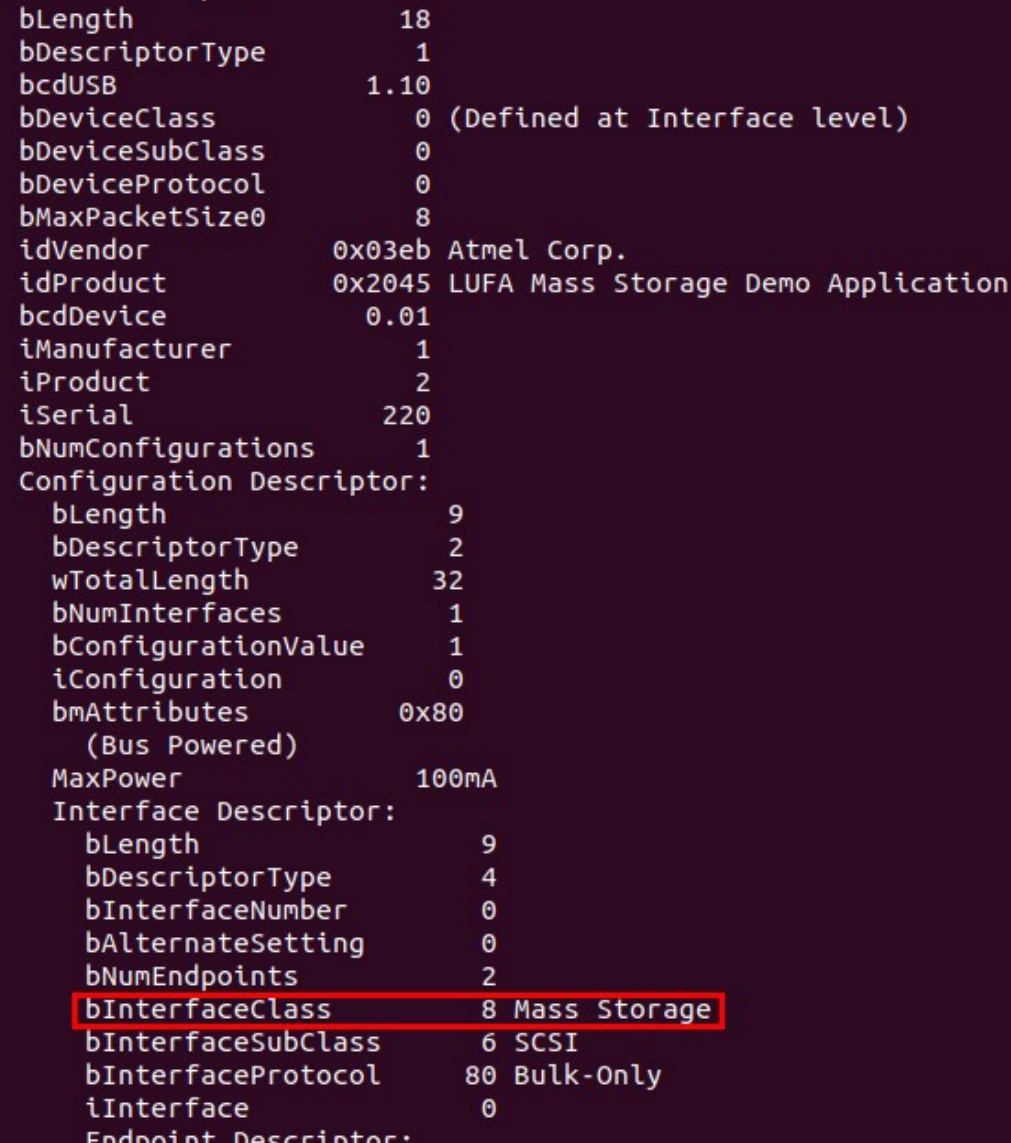

lsusb -v

Détail des descripteurs Carte AT90USBKEY en stockage de masse

# Configuration de LUFA

#### Comment configurer LUFA pour une carte personnalisée ?

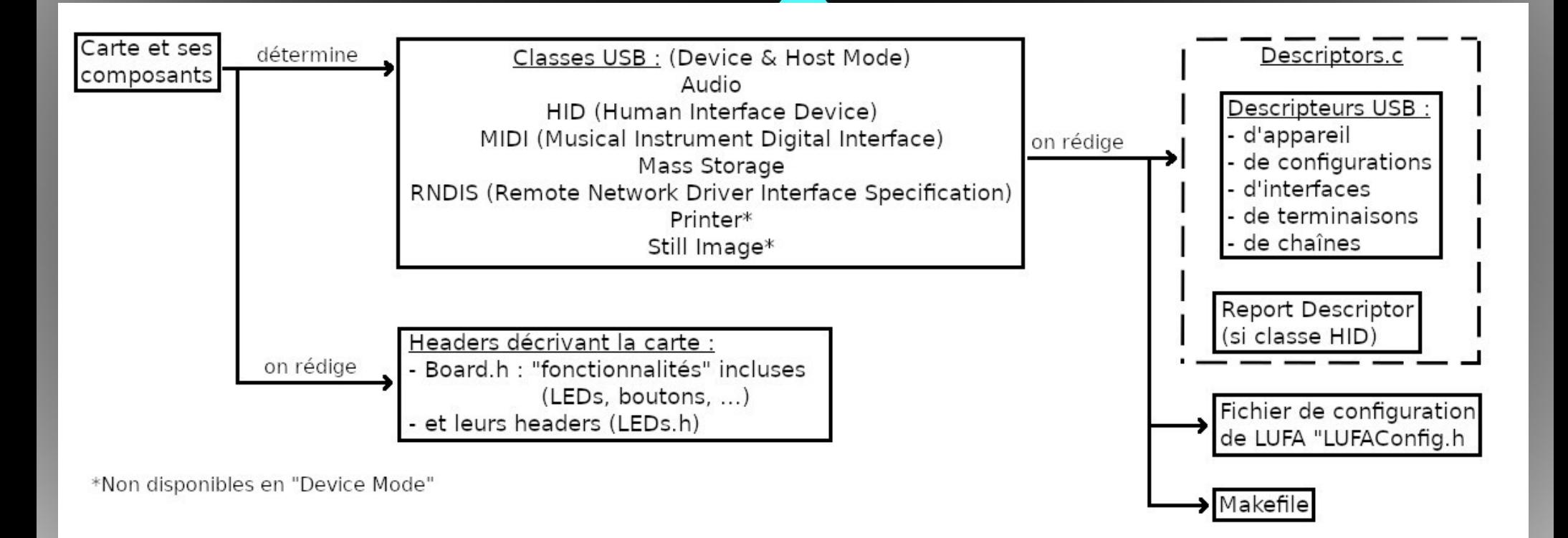

Schématisation de la configuration

#### Prototypes Arduino

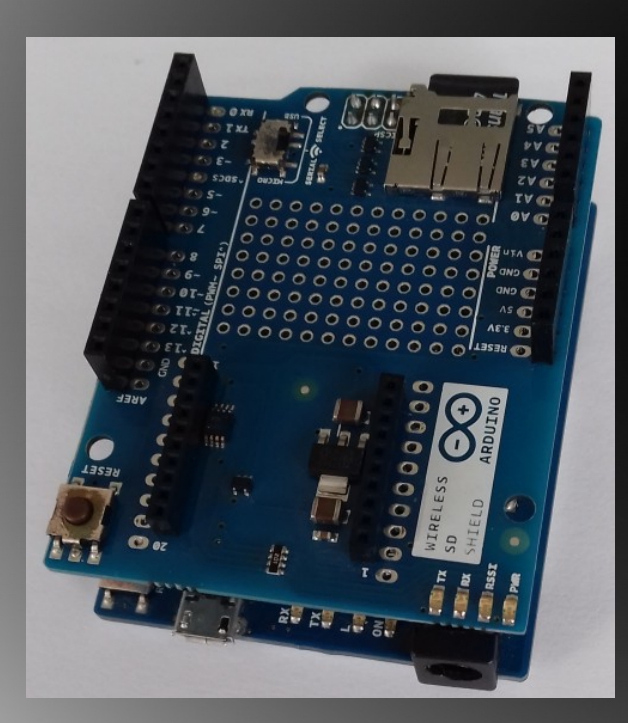

# • Clé USB Clavier  $\tau_{\tau_{\tau_{\tau_{\tau_{\tau}}}}}$ TTALY

### **Bibliothèques**

• SD et File

Elles permettent de gérer une carte SD et son contenu

**Keyboard** 

**Elle permet de faire** passer la carte Arduino pour un clavier du point de vue de l'ordinateur.

#### **Hardware**

#### • Arduino Leonardo **Brield Arduino SD**

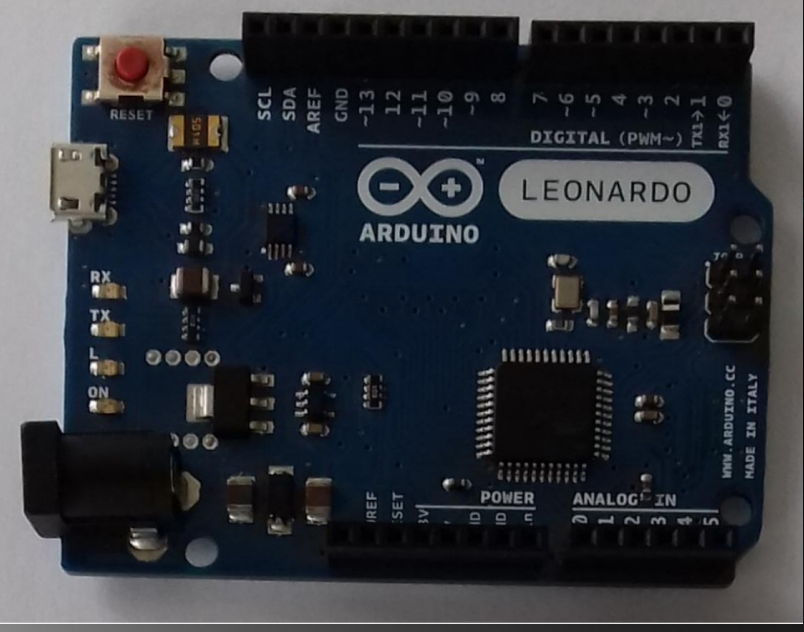

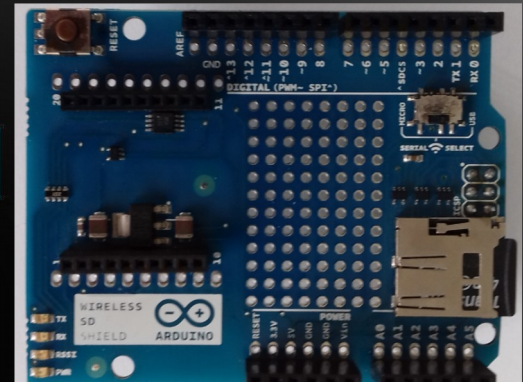

#### **Shield Adafruit clavier** 12 touches capacitives

#### ●Maquette clef usb

- Etapes :
- 1) Commande sous Windows

• 2) keyboardprint()

• 3) Implémentation

Simultanéité SD et clavier

CMD et PowerShell

Problèmes rencontrés :

Caractères spéciaux

#### Maquette Clavier

●

- Etapes :
- 1) Mappage et gestion des boutons normaux
- 2) enregistrement des inputs sur la SD
- 3) Gestion des boutons spéciaux R et D

#### Problème rencontré :

format d'enregistrement

#### **Conclusion**

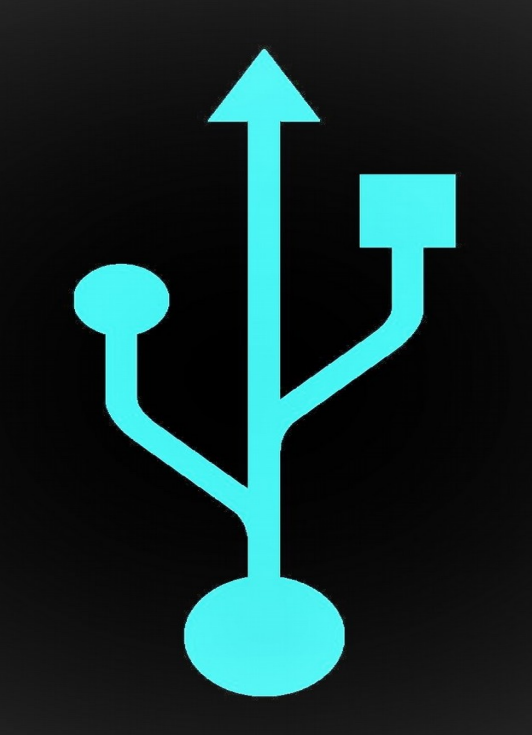

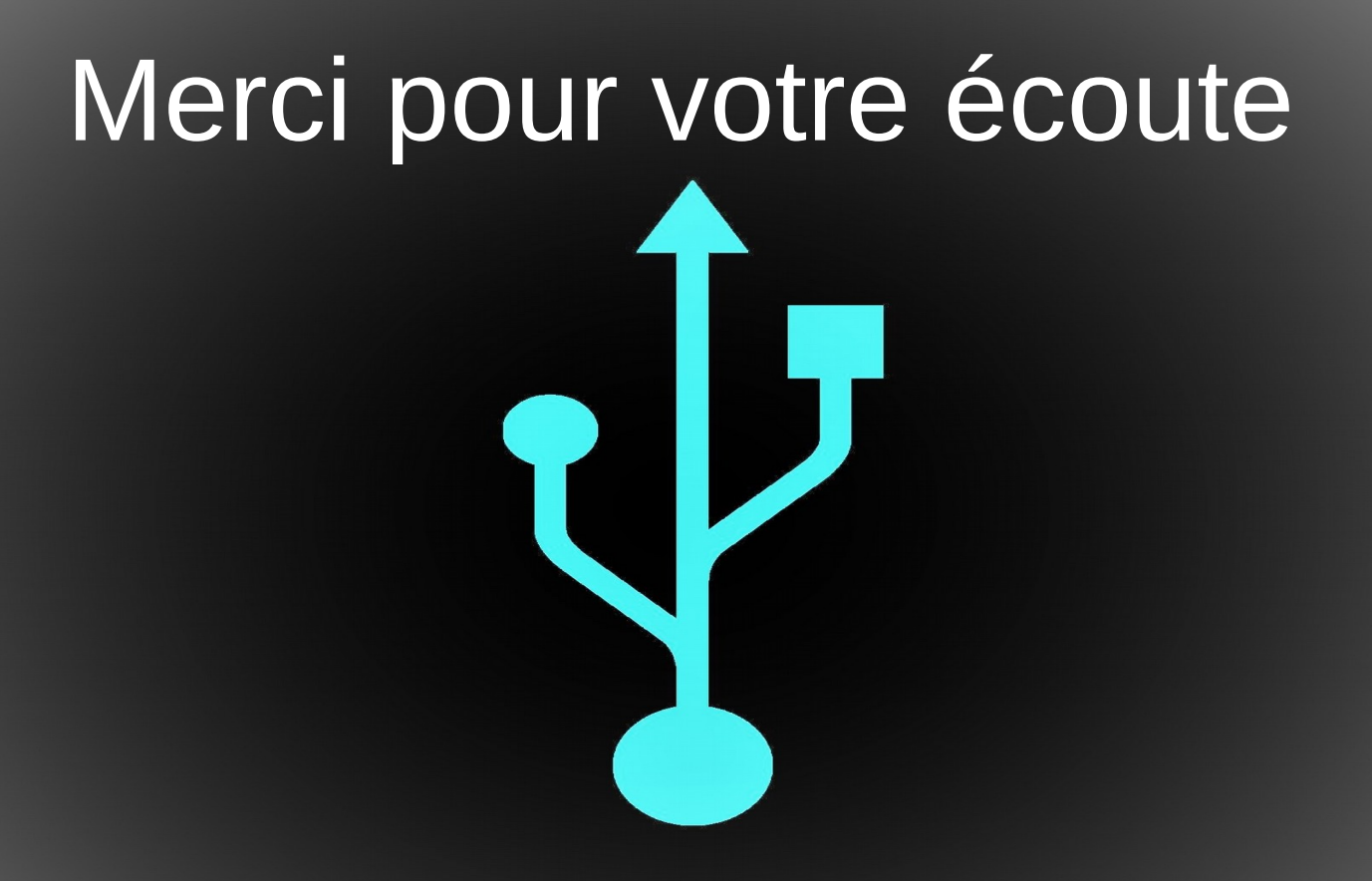

# Annexes

- Clef USB keyboardprint()
- Commandes Shell Windows
- Clavier gestion des touches classiques
- Clavier gestion de la touche R
- Clavier gestion de la touche D

# Clef USB :

```
void keyboardprint ( String texte ){
 int i = 0;
 while (texte[i]!=\0'){
  if(texte[i] == '@') {\ */
    Keyboard.write('"');
   }
  else if(texteli]=="){
    Keyboard.write('@'); Prise en compte des caractères spéciaux
   }
  else if(texte[i]=='\\'){
    Keyboard.press(KEY_RIGHT_ALT);
    Keyboard.press(92);
} */
   else {
    Keyboard.write(texte[i]);
    }
  delay(ti); \frac{1}{2} // Delay entre les inputs
   Keyboard.releaseAll();
  i++;
   }}
```
# Commandes Shell Windows

Ouvrir un power Shell en admin :

Presser touche Windows

Ecrire : Powershell

Presser : entrer + Shift + entrer

Presser : <-

Presser : Entre

Lancer un .exe dans un power Shell: C:\Program Files\qBittorrent\ qbittorrent.exe" (exemple avec qbittorent)

Télécharger un logiciel dans un power Shell

Invoke-WebRequest –Uri «adresse du fichier» –OutFile «adresse destination  $+$  nom et type fichier»

«https://www.mediacollege.com/audio/tone/files/ 440Hz 44100Hz 16bit 30sec.mp3» -OutFile «./mp3.mp3»

#### Clavier : Gestion des touches classiques

```
for (uint8 t i=0; i<12; i++) {
    if(i=-2 || i=-5)i++; //ne pas traiter R et D
   // it if *is* touched and *wasnt* touched before, alert!
    if ((currtouched & BV(i)) && !(lasttouched & BV(i)) } {
      Serial.print(tab[i]); Serial.println(" touched");
      c=('0'+tab[i]);
      fichier2.write('<');
      fichier2.write(c);
      fichier2.write('>');
      Keyboard.press(c); }
     // if it *was* touched and now *isnt*, alert!
    if (!(currtouched & BV(i)) && (lasttouched & BV(i)) } {
      written=true;
      Serial.print(tab[i]); Serial.println(" released");
     c = ('0' + tab[i]); fichier2.write('>');
      fichier2.write(c);
      fichier2.write('<');
      fichier.write(c);
      Keyboard.release(c);
```
# Clavier : Touche R

```
//récupération des entrées
  if ((currtouched \& _BV(5)) \&\& !(lasttouched \& _BV(5))) {
     Serial.println("R");
     fichier.seek(0);
    while((c=fichier.read())!=-1){
      Keyboard.write(c);
     }
     Keyboard.write(KEY_RETURN);
     Keyboard.write(KEY_RETURN);
     fichier2.seek(0);
```

```
while((c=fichier2.read())!=-1){
  Keyboard.write(c);
```

```
 }
 }
```
# Clavier : Touche D

//effacement de la mémoire

```
if ((currtouched \& _BV(2)) \&\& !(lasttouched \& _BV(2)) ) {
```

```
 Serial.println("D");
```

```
 fichier.close();
```

```
 SD.remove(filename);
```

```
 fichier=SD.open(filename,FILE_WRITE);
```

```
 fichier2.close();
```

```
 SD.remove(filename2);
```

```
 fichier=SD.open(filename2,FILE_WRITE);
```

```
 }
```